1. Sprawdź jakie masz utworzone konta w systemie. Powinieneś mieć konto Administrator, Gość, WDAGUtilityAccount, konto domyślme oraz konto Uczeń. Konto uczeń powinno mieć uprawnienia administratora.

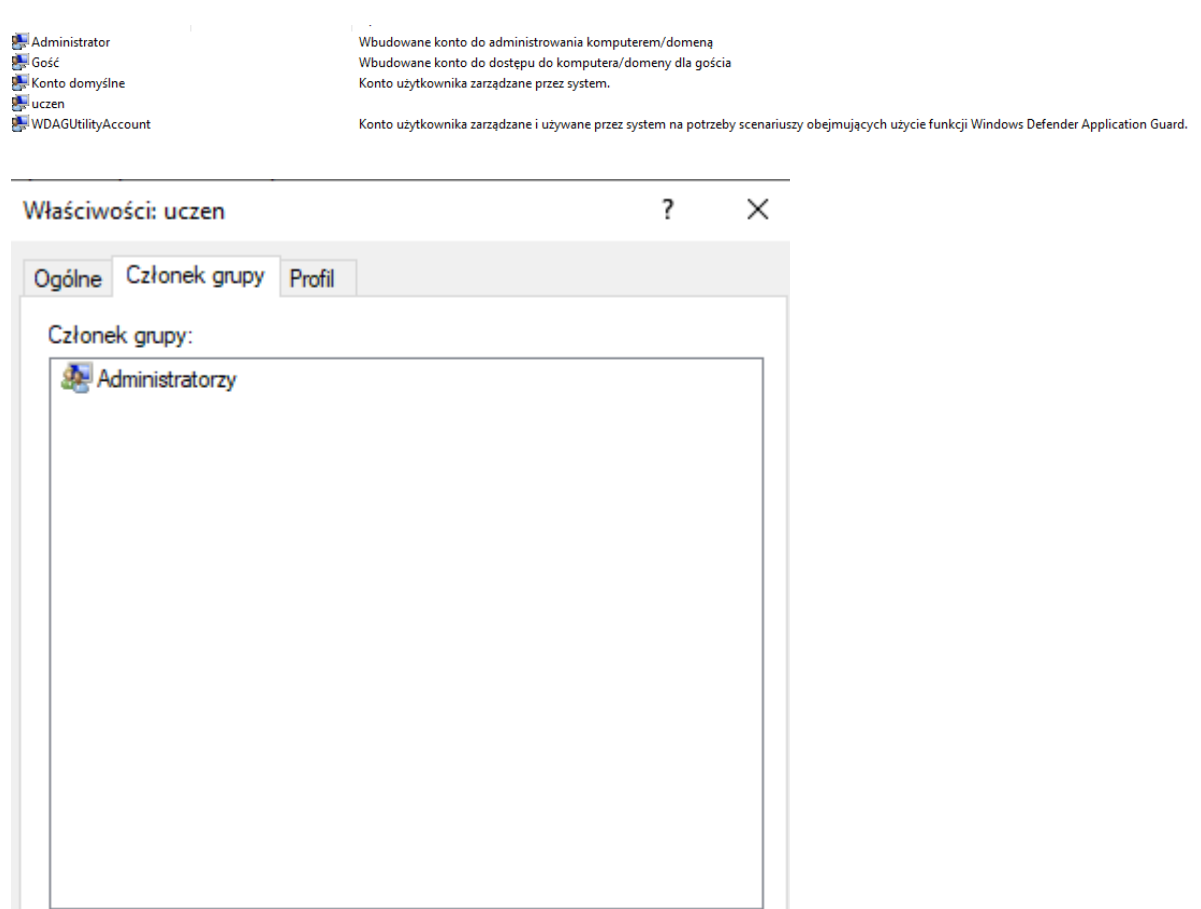

2. Będąc zalogowany na koncie Uczeń w narzędziach administracyjnych naciśnij opcję Zasady zabezpieczeń lokalnych (albo w Uruchom wpisz **secpol.msc**).

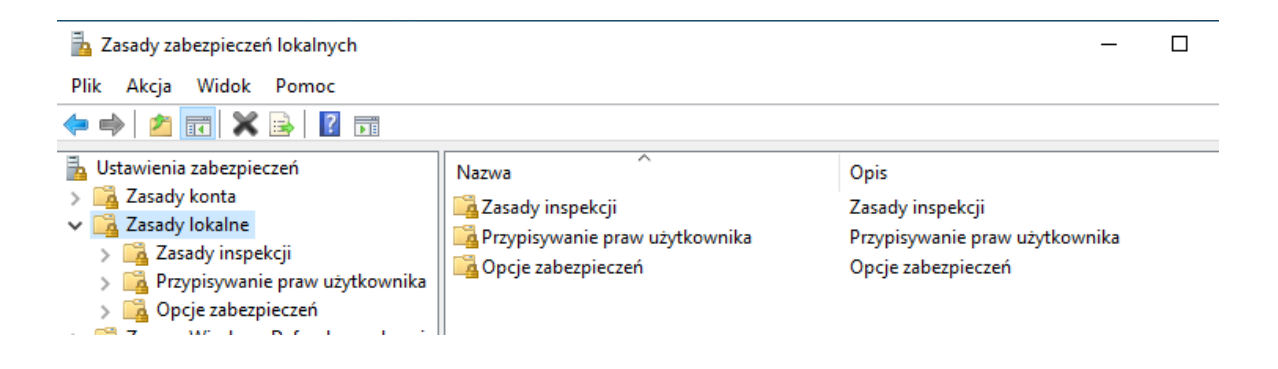

3. Wyszukaj zasadę Zasady lokalne -> zasady inspekcji -> **Przeprowadź inspekcję zdarzeń logowania**. Następnie zaznacz opcję Sukces i niepowodzenie.

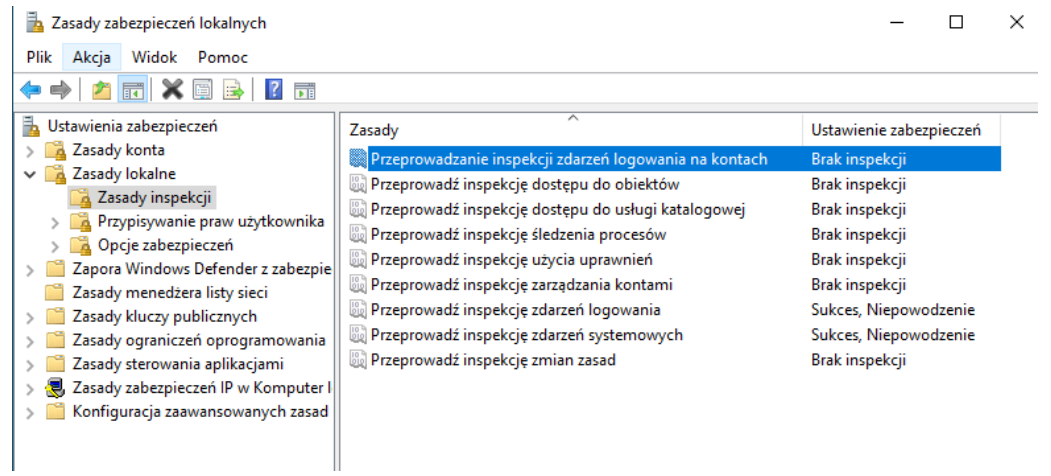

4. Wyszukaj zasadę Zasady lokalne -> zasady inspekcji -> **Przeprowadź inspekcję zdarzeń systemowych**. Następnie zaznacz opcję Sukces i niepowodzenie.

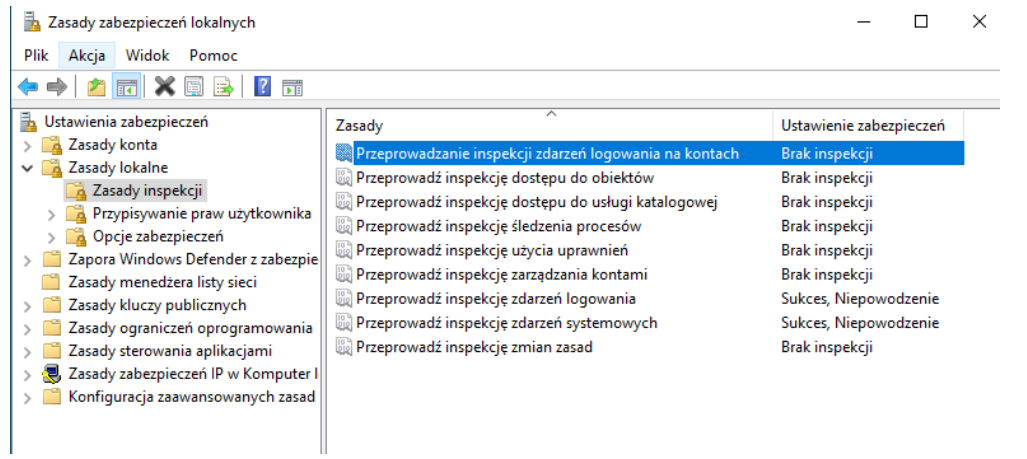

5. Stwórz grupę **pracownicy**.

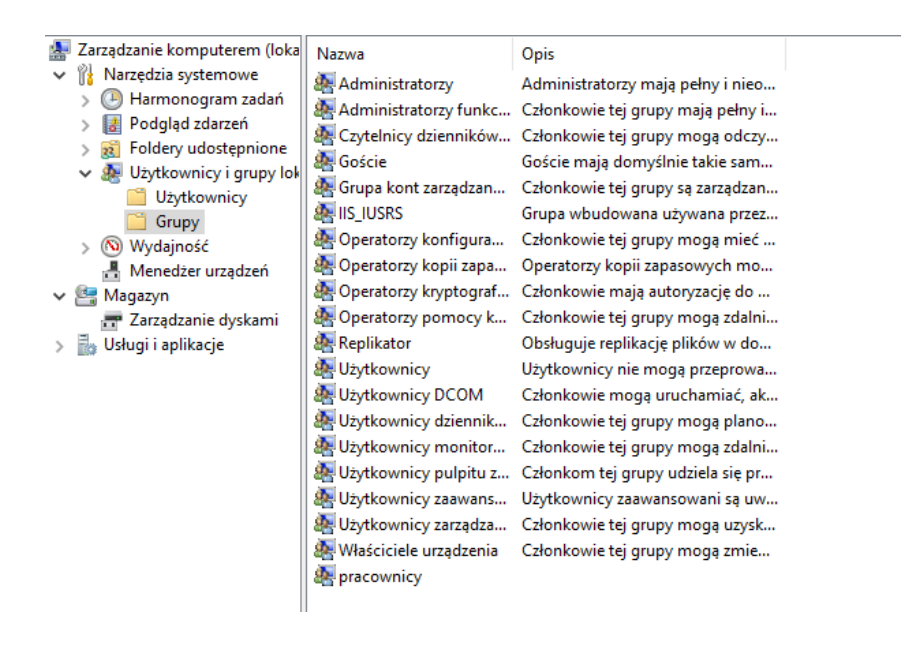

6. Stwórz konto **kadrowa** (Meritum23) i dodaj je do grupy **pracownicy**. Usuń ją z grupy **użytkownicy**. Wyloguj się i zaloguj na konto **kadrowa**. Udało Ci się? Zastanów się dlaczego nie/tak?

Administrator: Wiersz polecenia

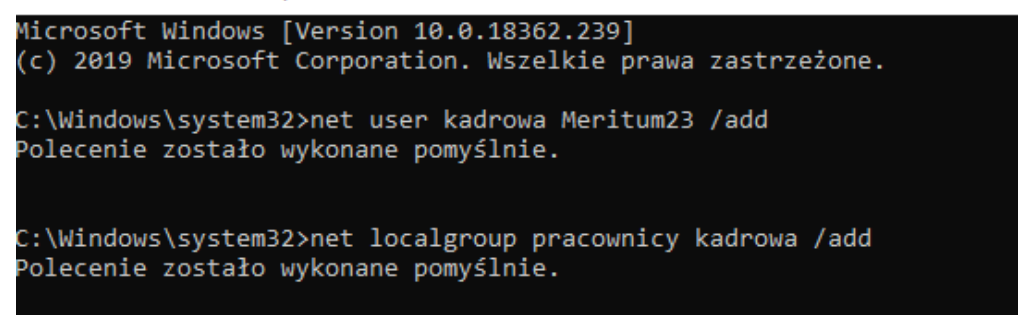

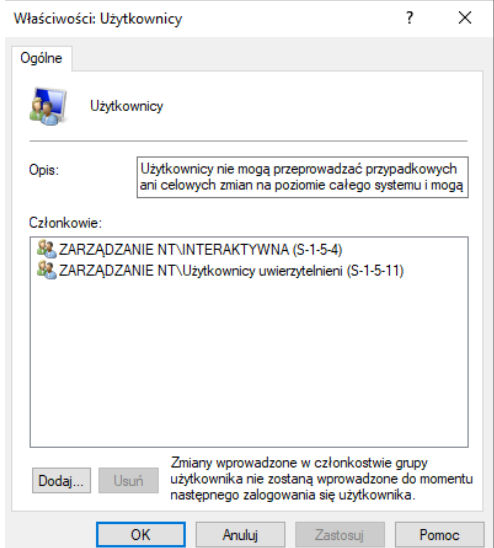

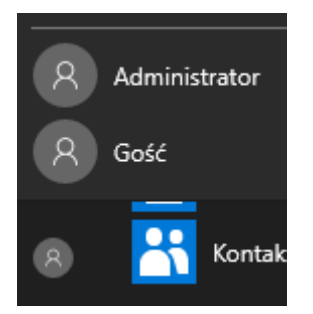

Nie można się zalogować, ponieważ konto kadrowe nie jest użytkownikiem lub admnistratorem.

7. Zaloguj się na ucznia. Wyszukaj zasadę Zasady lokalne -> Przypisywanie praw użytkownika -> **Zezwalaj na logowanie lokalne**. Naciśnij Dodaj użytkownika lub grupę i dodaj **kadrowa.** Dodaj ją do grupy **użytkownicy**.

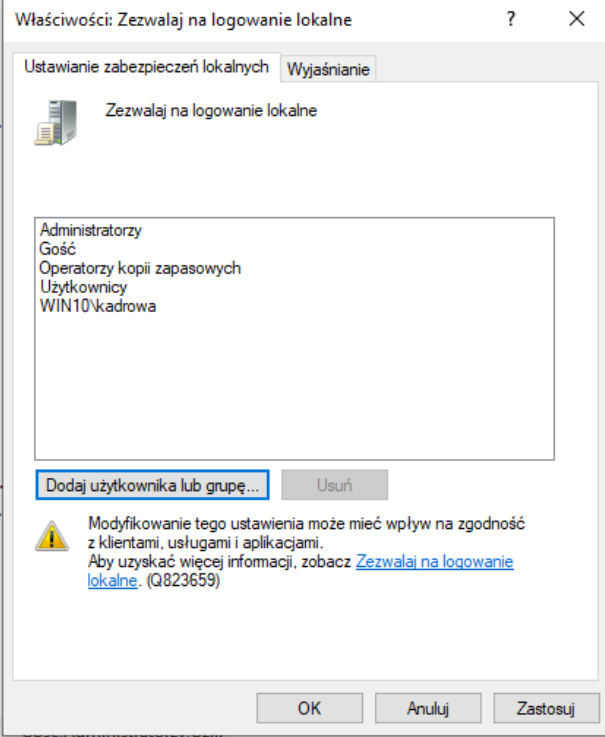

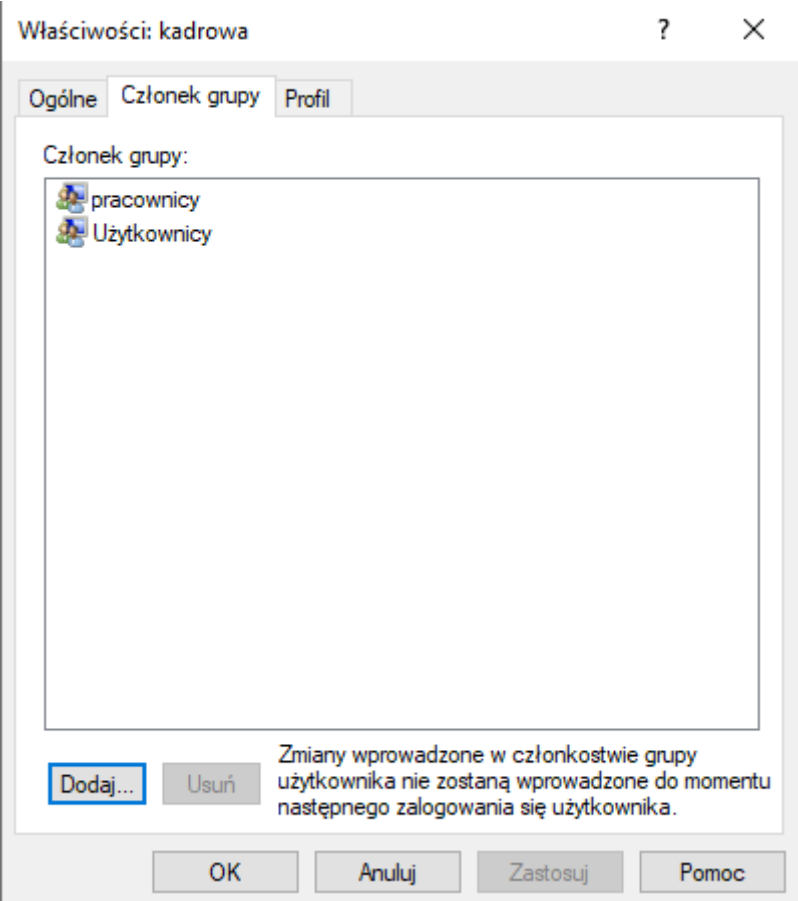

8. Zaloguj się na konto **kadrowa**. Sprawdź czy możesz zmienić datę w systemie.

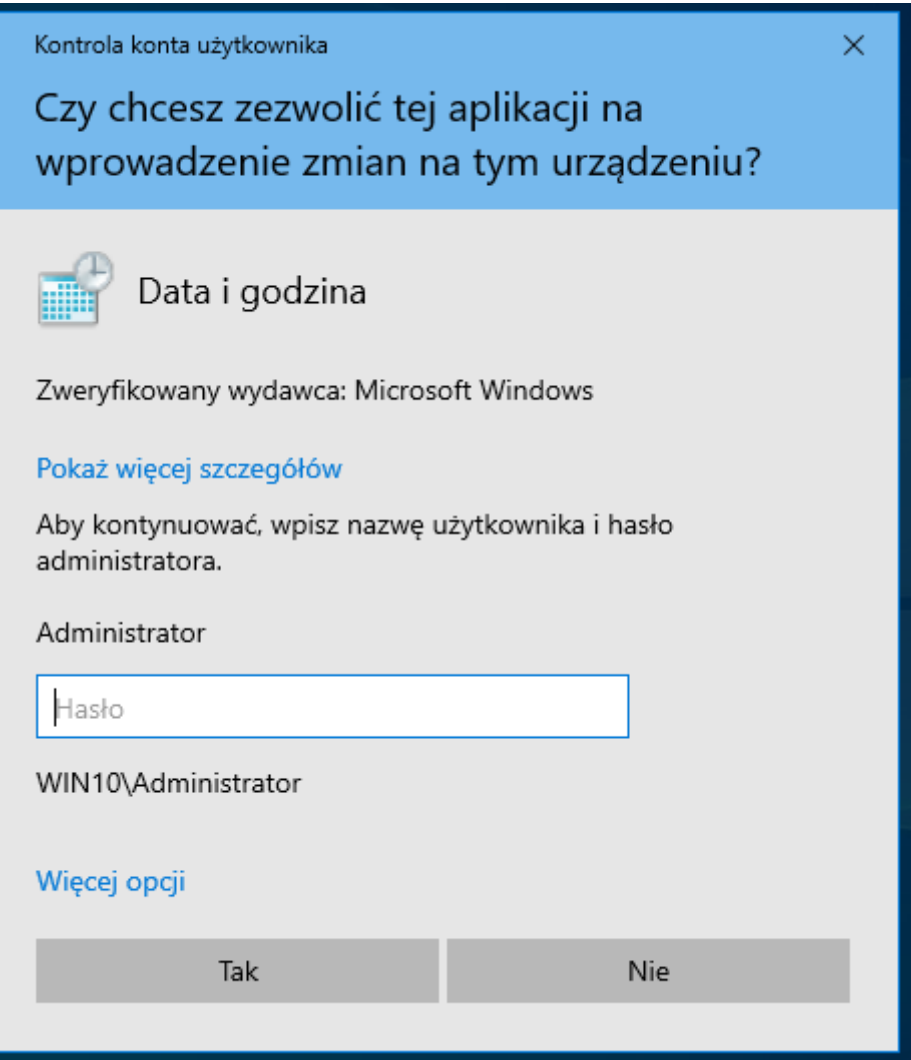

9. Zaloguj się na ucznia. Wyszukaj zasadę Zasady lokalne -> Przypisywanie praw użytkownika -> **zmiana czasu systemowego**. Dodaj użytkownika lub grupę i dodaj **kadrowa**.

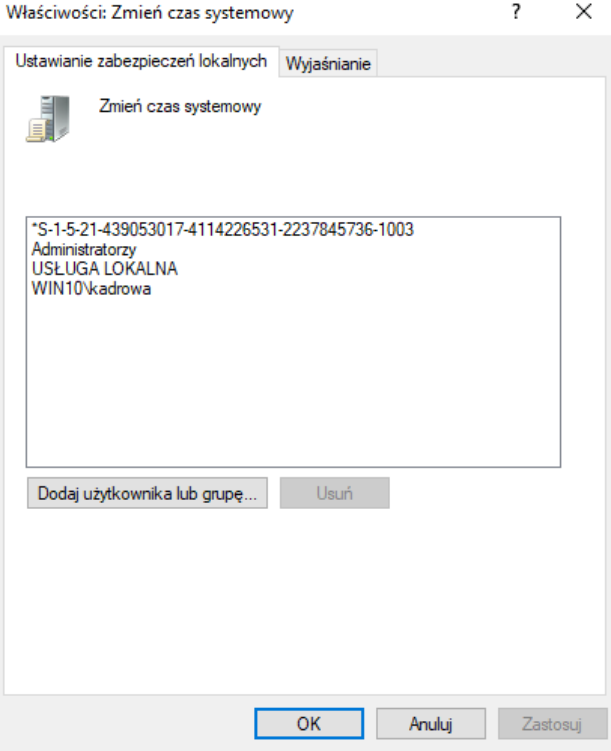

10. Zaloguj się na konto kadrowa. Sprawdź czy możesz zmienić datę w systemie. Zastanów się dlaczego nie/tak?

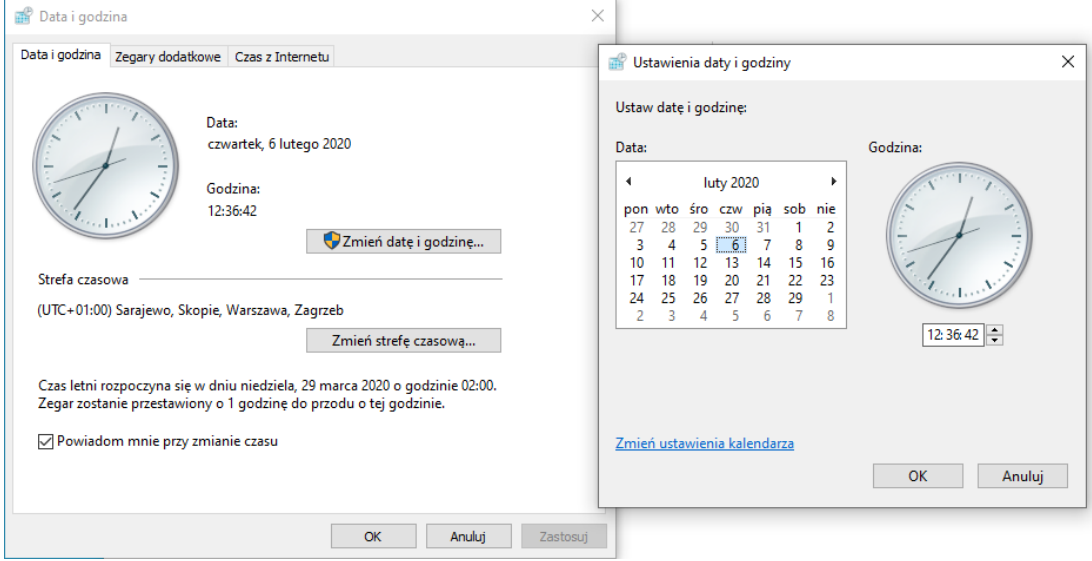

Jest to możliwe, ponieważ pozwoliliśmy kadrowej zmieniać czas systemowy (w MMC).

11. Zaloguj się na ucznia. Stwórz konto **asystentka** (Meritum23) i dodaj je do grupy **pracownicy**.

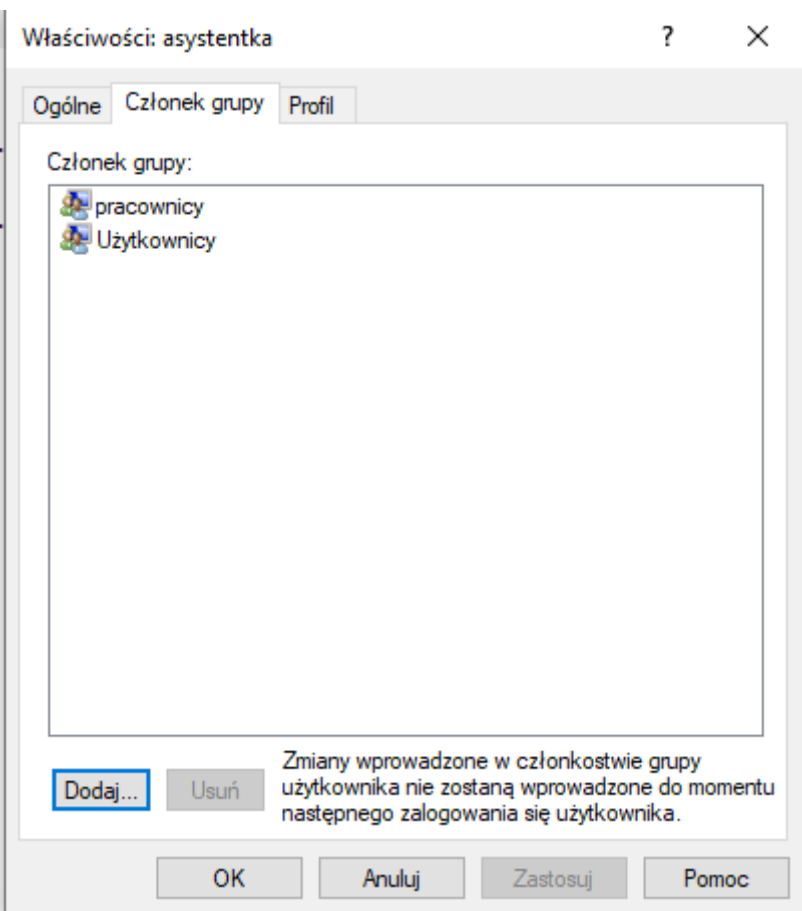

## 12. Zabroń (tylko asystentce) **zamykania systemu**.

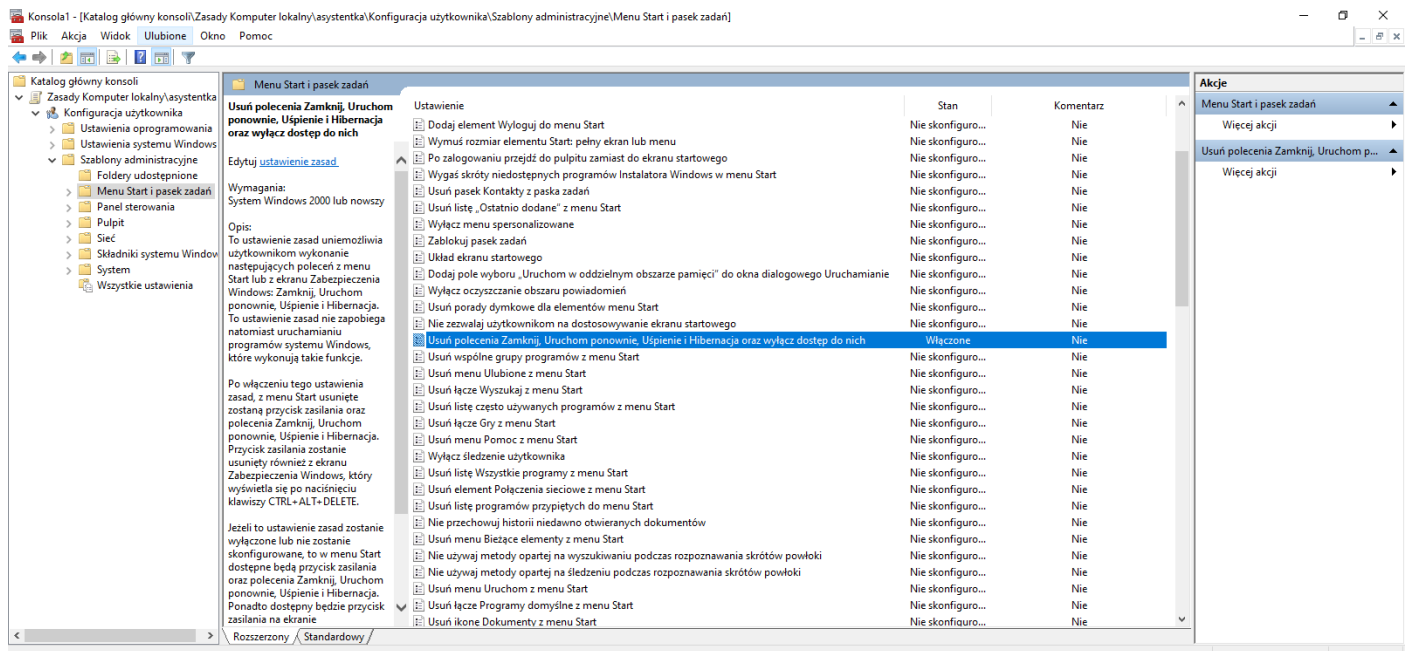

13. Zaloguj się na konto asystentka i sprawdź czy jest przycisk **wyłącz komputer**.

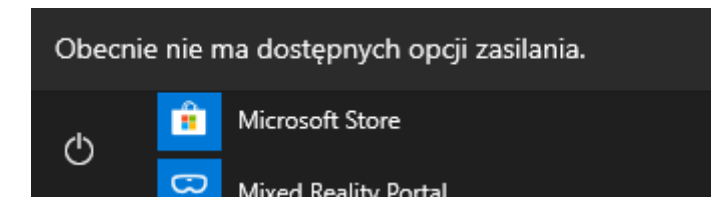

14. Zaloguj się na ucznia. Uruchom narzędzia administracyjne -> Podgląd zdarzeń. Zapoznaj się z zabezpieczeniami. Widzisz tam coś co potwierdza Twoje wcześniejsze działania?

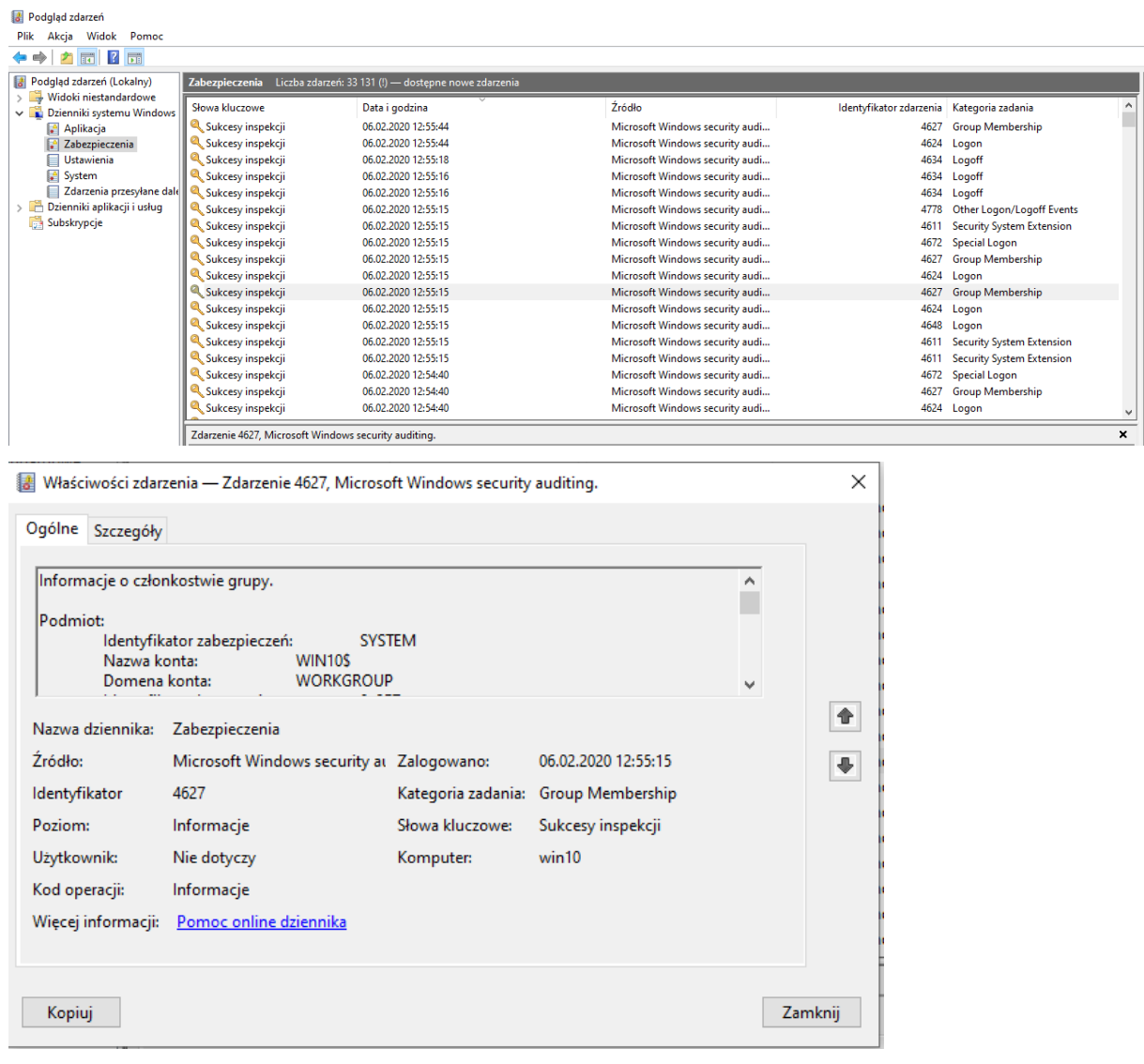

15. Zapoznaj się z systemem. Widzisz tam coś co potwierdza Twoje wcześniejsze działania?

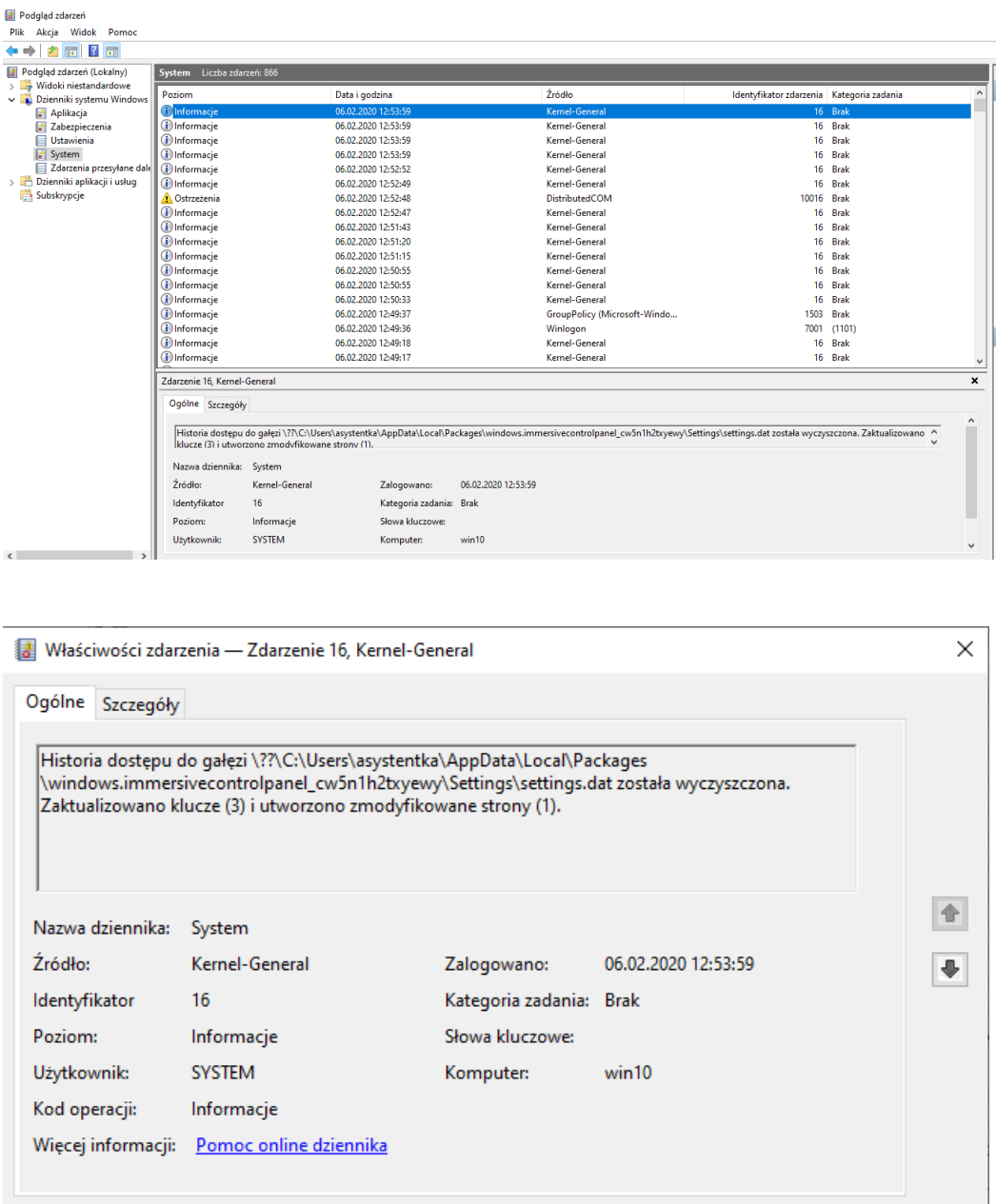

- Kopiuj
- 16. Stwórz konto **kierownik** (Meritum23) i dodaj je do **Administratorzy**. Wyloguj się i zaloguj na konto kierownik. Udało Ci się? Zastanów się dlaczego nie/tak?

Zamknij

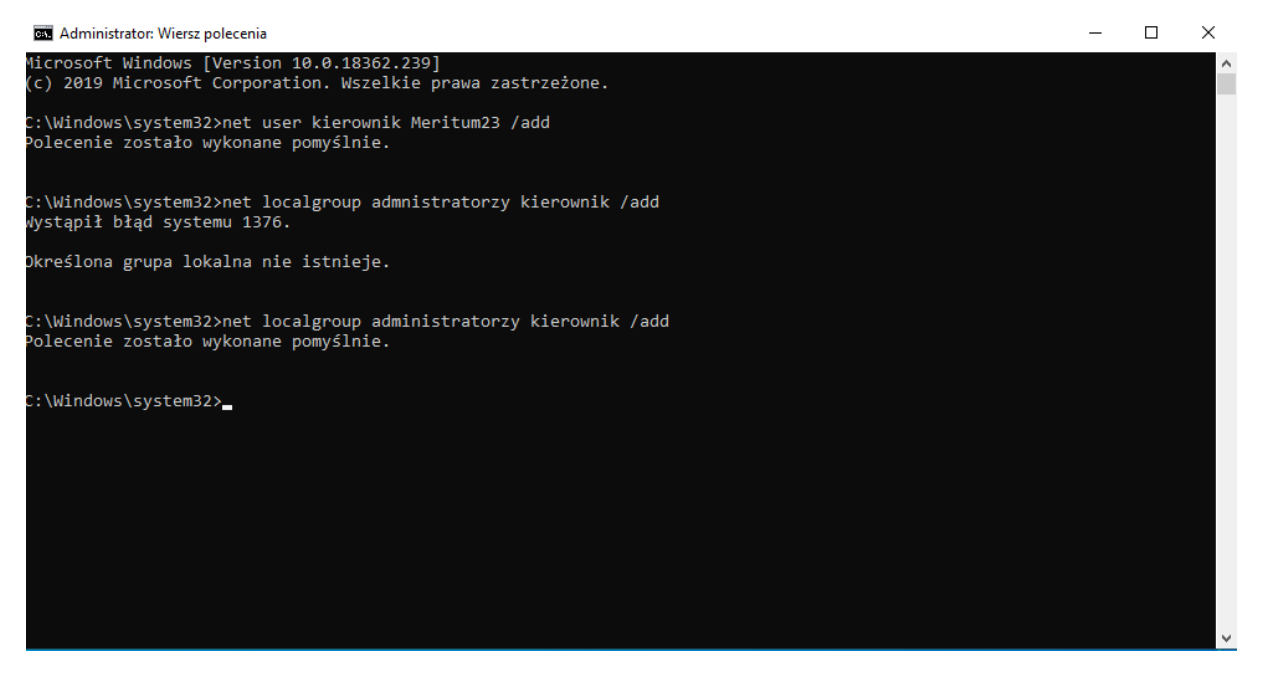

**Kierownik mógł się zalogować, ponieważ jest administratorem.**

17. Wyszukaj zasadę Zasady konta -> Zasady haseł -> **hasło musi spełniać wymagania co do złożoności**. Włącz zasadę.

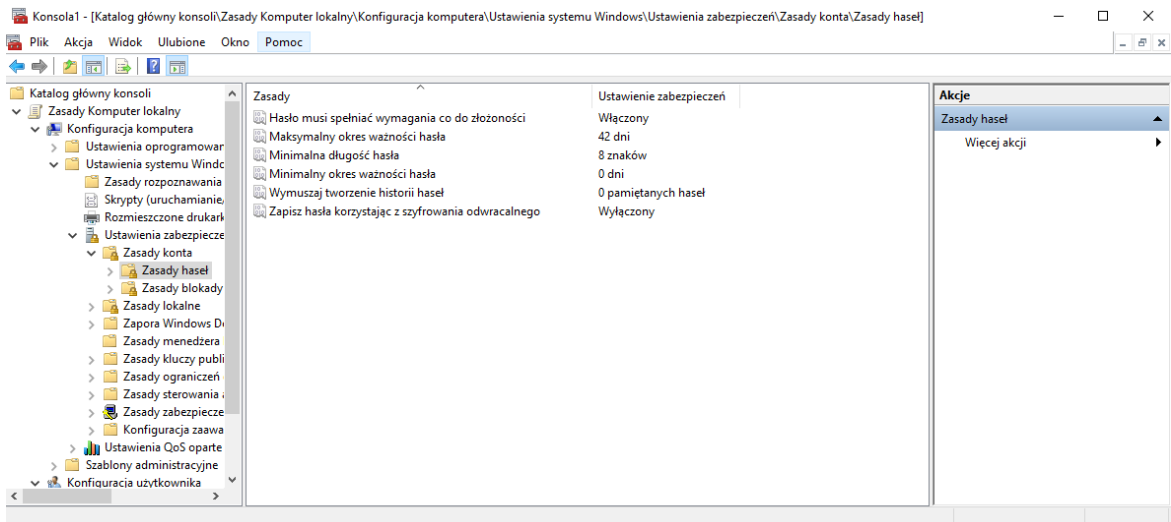

18. Ustaw **maksymalny okres ważności hasła** na 30 dni.

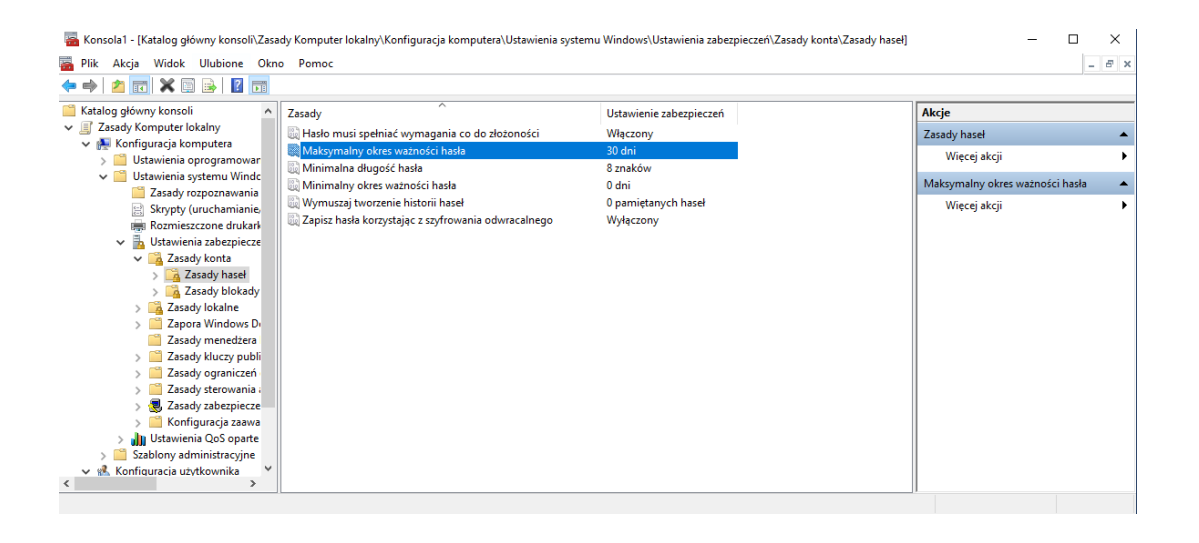

## 19. Ustaw **minimalną długość hasła na** 7 znaków.

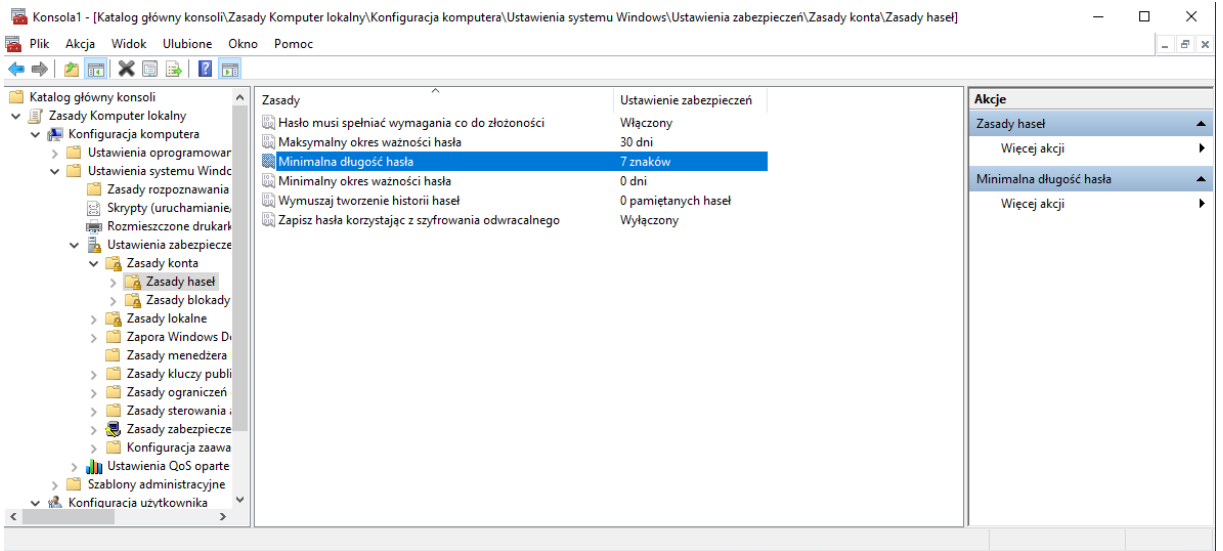

20. Zmień hasło na kierowniku. Miałeś jakieś kłopoty?

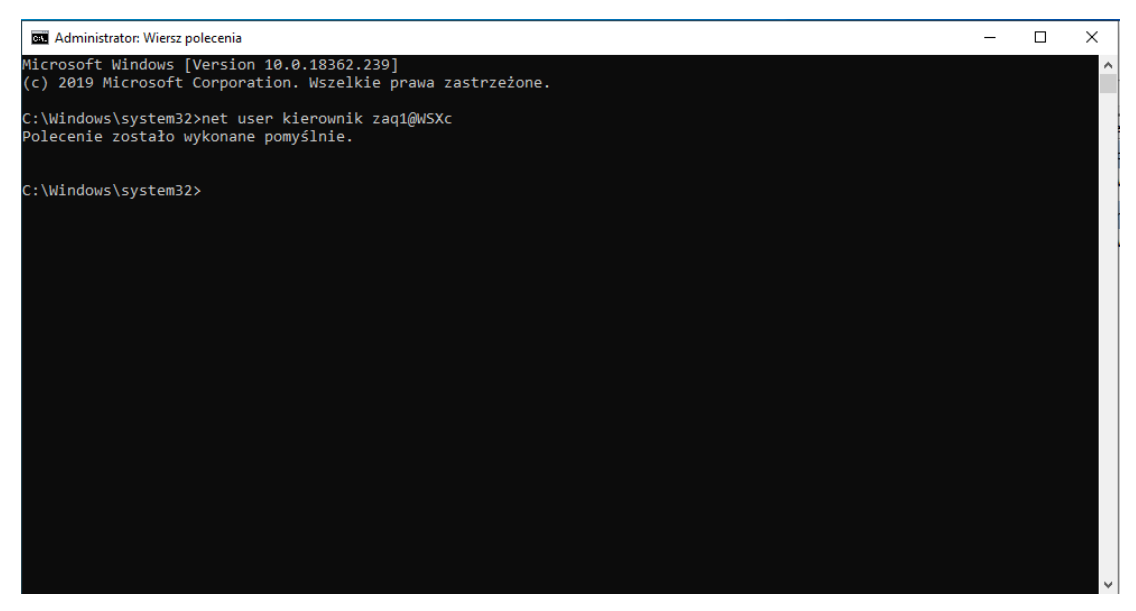

**Nie miałem problemu z zmienieniem hasła, ponieważ dostosowałem się do zasady** *Hasło musi spełniać wymagania co do złożoności.*

21. Ustaw hasło na Meritum22.

u samo na postala modinima na modinima.<br>Hasło nie odpowiada wymaganiom zasad haseł. Sprawdź minimalną długość hasła, jego złożoność i wymagania historii hasła.

22. Wyszukaj zasadę Zasady konta -> Zasady haseł -> **hasło musi spełniać wymagania co do złożoności**. Wyłącz zasadę.

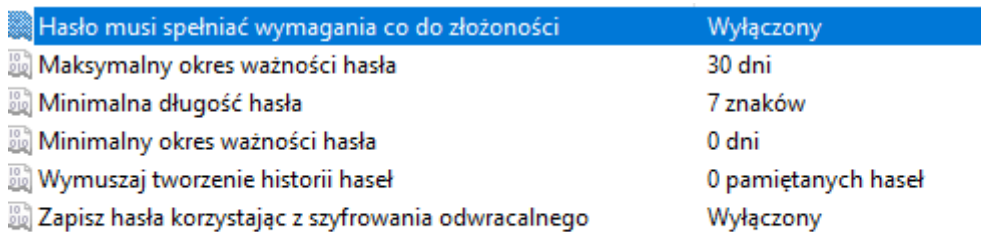

23. Dodaj drugi zegar dla różnych stref czasowych. Kierownikowi marzą się wakacje na Hawajach i taki zegar potrzebuje.

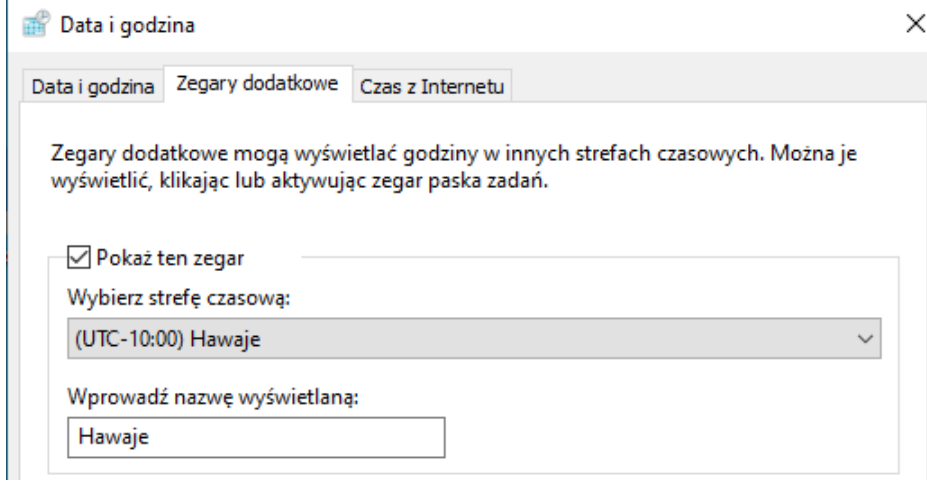

24. Ustaw kierownikowi tapetę z Hawajów.

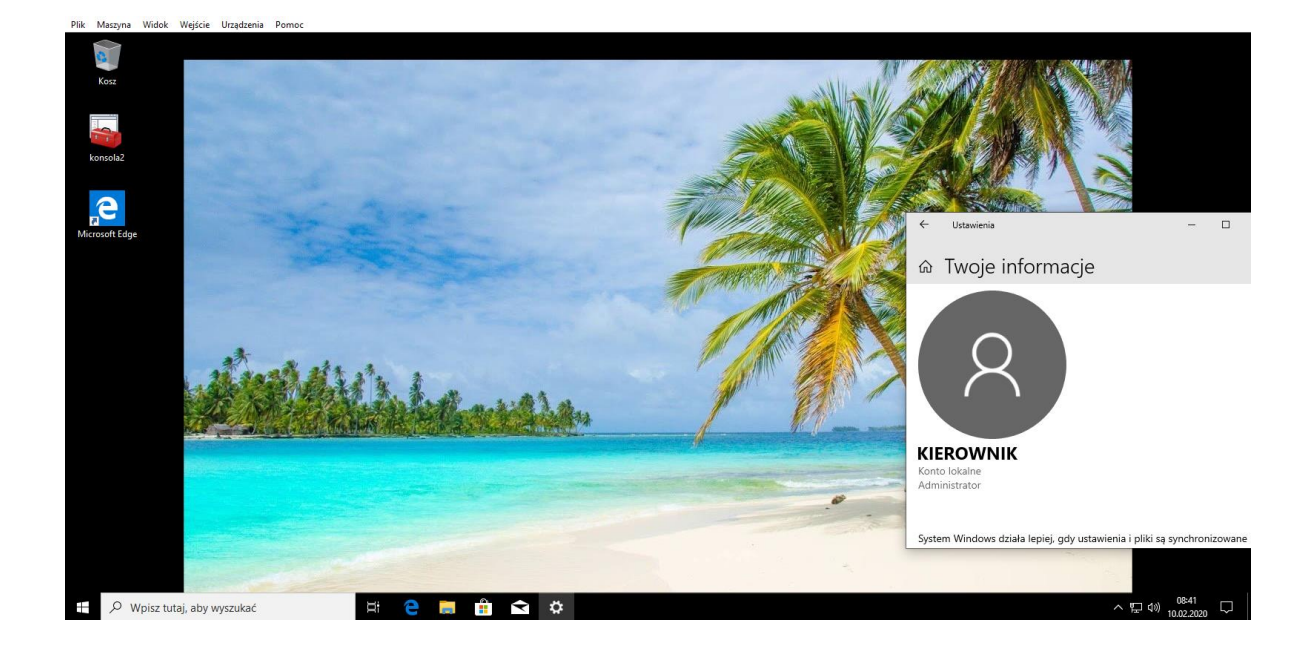